# <span id="page-0-0"></span>**pyCeterisParibus Documentation**

**Michał Kuźba** 

**Apr 23, 2021**

# Contents:

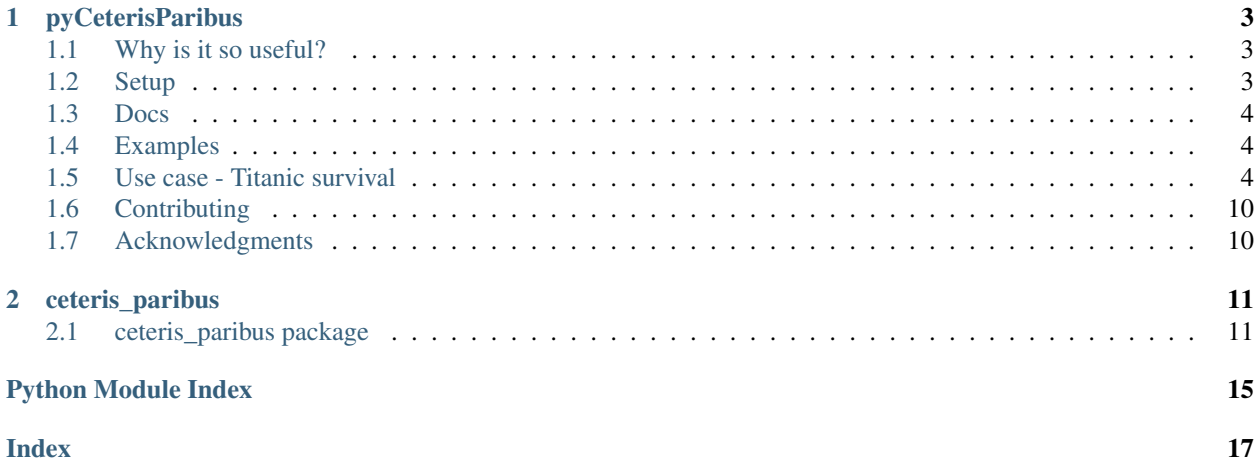

sphinx-quickstart on Tue Jan 29 19:38:46 2019. You can adapt this file completely to your liking, but it should at least contain the root *toctree* directive.

# CHAPTER 1

### pyCeterisParibus

#### <span id="page-6-0"></span>Please note that the Ceteris Paribus method is moved to the dalex Python package which is actively maintained. If you will experience any problem with pyCeterisParibus please consider the dalex implementation at https://dalex.drwhy.ai/python/api/.

pyCeterisParibus is a Python library based on an *R* package [CeterisParibus.](https://github.com/pbiecek/ceterisParibus) It implements Ceteris Paribus Plots. They allow understanding how the model response would change if a selected variable is changed. It's a perfect tool for What-If scenarios. Ceteris Paribus is a Latin phrase meaning all else unchanged. These plots present the change in model response as the values of one feature change with all others being fixed. Ceteris Paribus method is modelagnostic - it works for any Machine Learning model. The idea is an extension of PDP (Partial Dependency Plots) and ICE (Individual Conditional Expectations) plots. It allows explaining single observations for multiple variables at the same time. The plot engine is developed [here.](https://github.com/ModelOriented/ceterisParibusD3)

### <span id="page-6-1"></span>**1.1 Why is it so useful?**

There might be several motivations behind utilizing this idea. Imagine a person gets a low credit score. The client wants to understand how to increase the score and the scoring institution (e.g. a bank) should be able to answer such questions. Moreover, this method is useful for researchers and developers to analyze, debug, explain and improve Machine Learning models, assisting the entire process of the model design.

### <span id="page-6-2"></span>**1.2 Setup**

Tested on Python 3.5+ PyCeterisParibus is on [PyPI.](https://pypi.org/project/pyCeterisParibus/) Simply run:

pip install pyCeterisParibus

or install the newest version from GitHub by executing:

pip install git+https://github.com/ModelOriented/pyCeterisParibus

or download the sources, enter the main directory and perform:

```
https://github.com/ModelOriented/pyCeterisParibus.git
cd pyCeterisParibus
python setup.py install # (alternatively use pip install .)
```
### <span id="page-7-0"></span>**1.3 Docs**

A detailed description of all methods and their parameters might be found in [documentation.](https://pyceterisparibus.readthedocs.io/en/latest/ceteris_paribus.html)

To build the documentation locally:

```
pip install -r requirements-dev.txt
cd docs
make html
```

```
and open _build/html/index.html
```
### <span id="page-7-1"></span>**1.4 Examples**

Below we present use cases on two well-known datasets - Titanic and Iris. More examples e.g. for regression problems might be found [here](#page-0-0) and in jupyter notebooks [here.](#page-0-0)

Note, that in order to run the examples you need to install extra requirements from requirements-dev.txt.

### <span id="page-7-2"></span>**1.5 Use case - Titanic survival**

We demonstrate Ceteris Paribus Plots using the well-known Titanic dataset. In this problem, we examine the chance of survival for Titanic passengers. We start with preprocessing the data and creating an XGBoost model.

```
import pandas as pd
df = pd.read_csv('titanic_train.csv')
y = df['Survived']
x = df.drop(['Survived', 'PassengerId', 'Name', 'Cabin', 'Ticket'],
   inplace=False, axis=1)
valid = x['Age'].isnull() | x['Embed'].isnull()
x = x[-\text{valid}]y = y[-valid]from sklearn.model_selection import train_test_split
X_train, X_test, y_train, y_test = train_test_split(x, y,
    test_size=0.2, random_state=42)
```

```
from sklearn.pipeline import Pipeline
from sklearn.preprocessing import StandardScaler, OneHotEncoder
from sklearn.compose import ColumnTransformer
```
(continues on next page)

(continued from previous page)

```
# We create the preprocessing pipelines for both numeric and categorical data.
numeric_features = ['Pclass', 'Age', 'SibSp', 'Parch', 'Fare']
numeric_transformer = Pipeline(steps=[
    ('scaler', StandardScaler())])
categorical_features = ['Embarked', 'Sex']
categorical_transformer = Pipeline(steps=[
    ('onehot', OneHotEncoder(handle_unknown='ignore'))])
preprocessor = ColumnTransformer(
   transformers=[
        ('num', numeric_transformer, numeric_features),
        ('cat', categorical_transformer, categorical_features)])
```

```
from xgboost import XGBClassifier
xgb_clf = Pipeline(steps=[('preprocessor', preprocessor),
('classifier', XGBClassifier())])
xgb_clf.fit(X_train, y_train)
```
Here the pyCeterisParibus starts. Since this library works in a model agnostic fashion, first we need to create a wrapper around the model with uniform predict interface.

```
from ceteris_paribus.explainer import explain
explainer_xgb = explain(xgb_clf, data=x, y=y, label='XGBoost',
    predict_function=lambda X: xgb_clf.predict_proba(X)[::, 1])
```
#### **1.5.1 Single variable profile**

Let's look at Mr Ernest James Crease, the 19-year-old man, travelling on the 3. class from Southampton with an 8 pounds ticket in his pocket. He died on Titanic. Most likely, this would not have been the case had Ernest been a few years younger. Figure 1 presents the chance of survival for a person like Ernest at different ages. We can see things were tough for people like him unless they were a child.

```
ernest = X_testuloc[10]label_ernest = y_test.iloc[10]
from ceteris_paribus.profiles import individual_variable_profile
cp_xgb = individual_variable_profile(explainer_xgb, ernest, label_ernest)
```
Having calculated the profile we can plot it. Note, that plot\_notebook might be used instead of plot when used in Jupyter notebooks.

```
from ceteris_paribus.plots.plots import plot
plot(cp_xgb, selected_variables=["Age"])
```
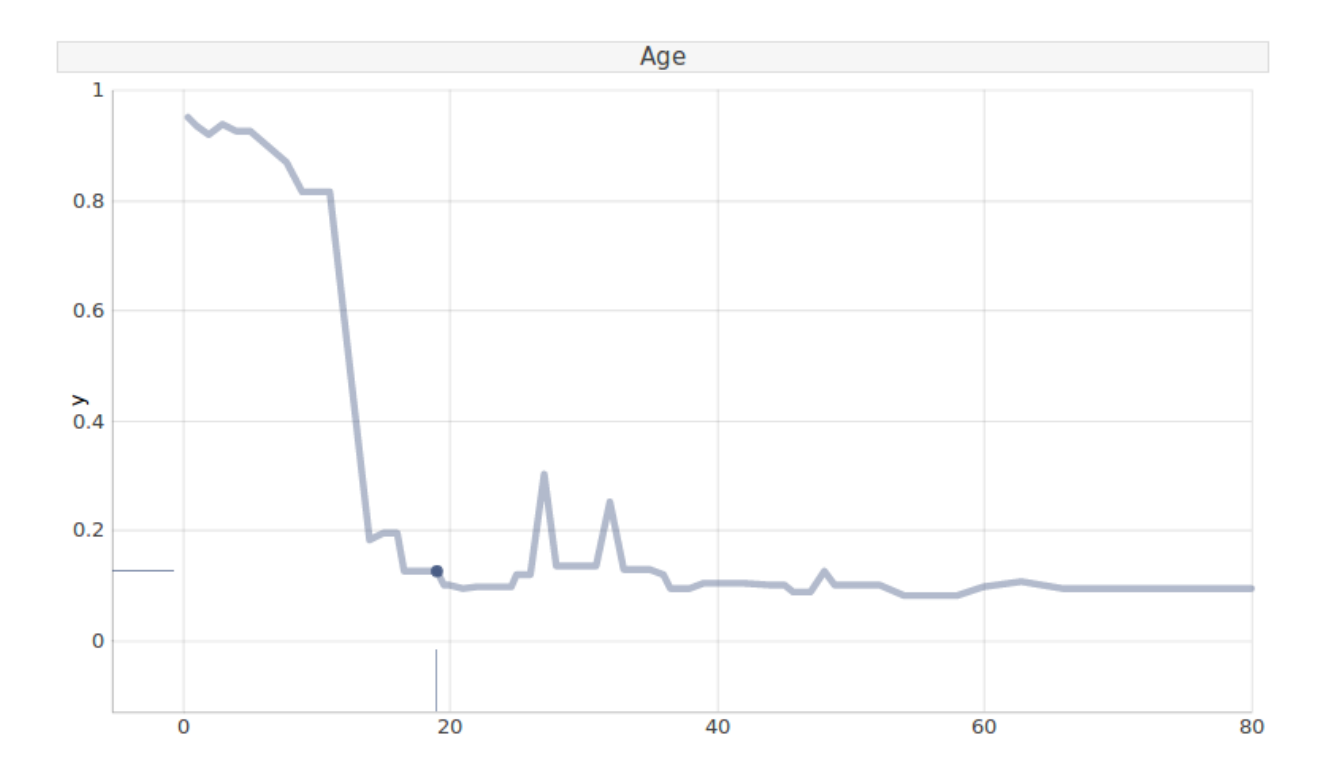

### **1.5.2 Many models**

The above picture explains the prediction of XGBoost model. What if we compare various models?

```
from sklearn.ensemble import RandomForestClassifier
from sklearn.linear_model import LogisticRegression
rf_clf = Pipeline(steps=[('preprocessor', preprocessor),
    ('classifier', RandomForestClassifier())])
linear_clf = Pipeline(steps=[('preprocessor', preprocessor),
    ('classifier', LogisticRegression())])
rf_clf.fit(X_train, y_train)
linear_clf.fit(X_train, y_train)
explainer_rf = explain(rf_clf, data=x, y=y, label='RandomForest',
    predict_function=lambda X: rf_clf.predict_proba(X)[::, 1])
explainer_linear = explain(linear_clf, data=x, y=y, label='LogisticRegression',
   predict_function=lambda X: linear_clf.predict_proba(X)[::, 1])
plot(cp_xgb, cp_rf, cp_linear, selected_variables=["Age"])
```
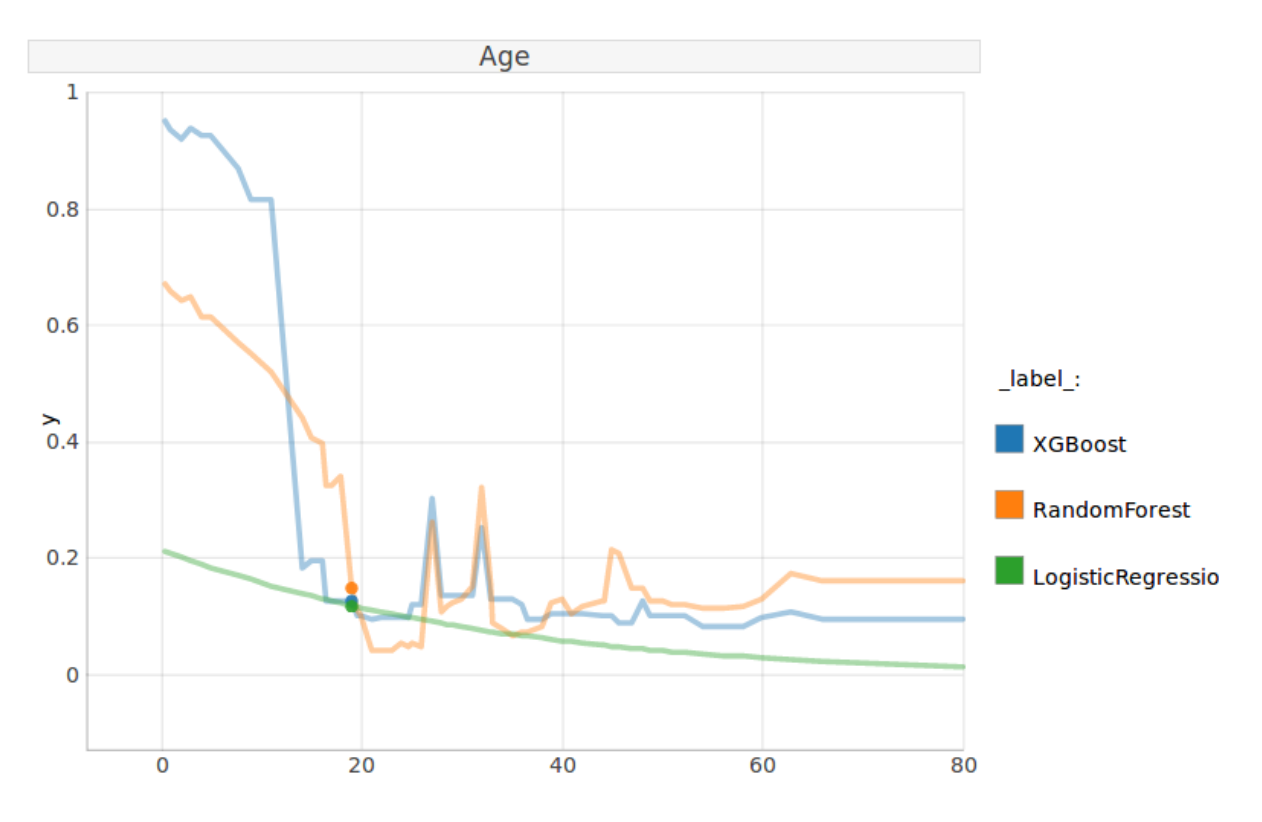

Clearly, XGBoost offers a better fit than Logistic Regression. Also, it predicts a higher chance of survival at child's age than the Random Forest model does.

#### **1.5.3 Profiles for many variables**

This time we have a look at Miss. Elizabeth Mussey Eustis. She is 54 years old, travels at 1. class with her sister Marta, as they return to the US from their tour of southern Europe. They both survived the disaster.

```
elizabeth = X_test.iloc[1]
label_elizabeth = y_test.iloc[1]
cp_xgb_2 = individual_variable_profile(explainer_xgb, elizabeth, label_elizabeth)
```
plot(cp\_xgb\_2, selected\_variables=["Pclass", "Sex", "Age", "Embarked"])

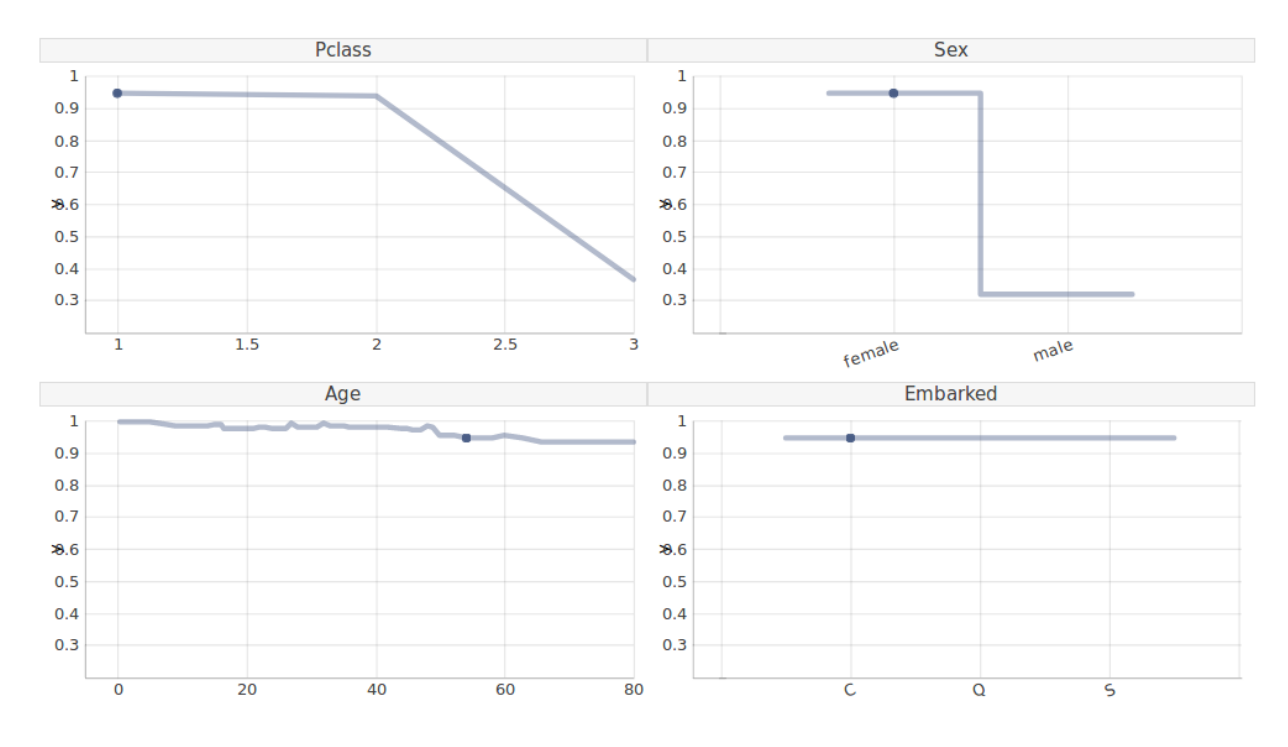

Would she have returned home if she had travelled at 3. class or if she had been a man? As we can observe this is less likely. On the other hand, for a first class, female passenger chances of survival were high regardless of age. Note, this was different in the case of Ernest. Place of embarkment (Cherbourg) has no influence, which is expected behaviour.

#### **1.5.4 Feature interactions and average response**

Now, what if we look at passengers most similar to Miss. Eustis (middle-aged, upper class)?

```
from ceteris_paribus.select_data import select_neighbours
neighbours = select_neighbours(X_train, elizabeth,
    selected_variables=['Pclass', 'Age', 'SibSp', 'Parch', 'Fare', 'Embarked'],
    n=15)
cp_xgb_ns = individual_variable_profile(explainer_xgb, neighbours)
```

```
plot(cp_xgb_ns, color="Sex", selected_variables=["Pclass", "Age"],
    aggregate_profiles='mean', size_pdps=6, alpha_pdps=1, size=2)
```
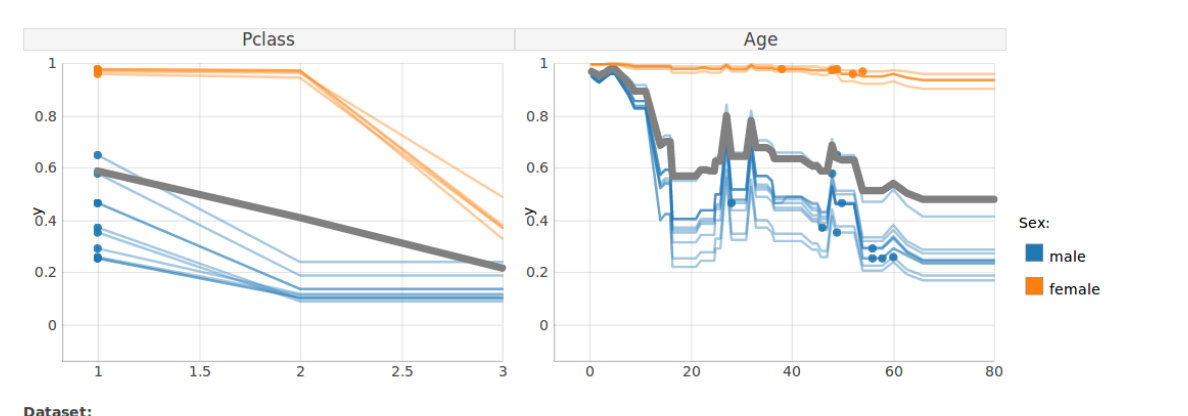

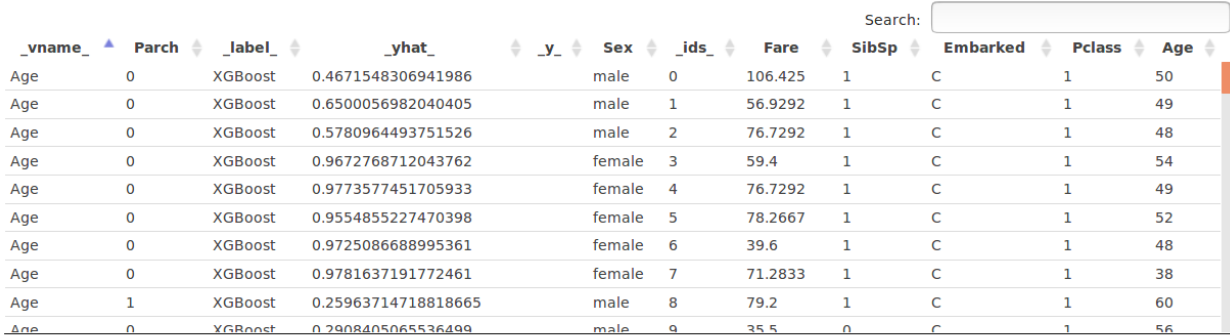

Showing 1 to 105 of 105 entries

There are two distinct clusters of passengers determined with their gender, therefore a *PDP* average plot (on grey) does not show the whole picture. Children of both genders were likely to survive, but then we see a large gap. Also, being female increased the chance of survival mostly for second and first class passengers.

Plot function comes with extensive customization options. List of all parameters might be found in the documentation. Additionally, one can interact with the plot by hovering over a point of interest to see more details. Similarly, there is an interactive table with options for highlighting relevant elements as well as filtering and sorting rows.

#### **1.5.5 Multiclass models - Iris dataset**

Prepare dataset and model

```
iris = load_iris()
def random_forest_classifier():
   rf_model = RandomForestClassifier(n_estimators=100, random_state=42)
    rf_model.fit(iris['data'], iris['target'])
    return rf_model, iris['data'], iris['target'], iris['feature_names']
```
Wrap model into explainers

```
rf_model, iris_x, iris_y, iris_var_names = random_forest_classifier()
explainer_rf1 = explain(rf_model, iris_var_names, iris_x, iris_y,
                       predict_function= lambda X: rf_model.predict_proba(X)[::, 0],
˓→label=iris.target_names[0])
explainer_rf2 = explain(rf_model, iris_var_names, iris_x, iris_y,
                       predict_function= lambda X: rf_model.predict_proba(X)[::, 1],
˓→label=iris.target_names[1])
explainer_rf3 = explain(rf_model, iris_var_names, iris_x, iris_y,
```
(continues on next page)

(continued from previous page)

```
predict_function= lambda X: rf_model.predict_proba(X)[::, 2],
˓→label=iris.target_names[2])
```
#### Calculate profiles and plot

```
cp_rf1 = individual_variable_profile(explainer_rf1, iris_x[0], iris_y[0])
cp_rf2 = individual_variable_profile(explainer_rf2, iris_x[0], iris_y[0])
cp_rf3 = individual_variable_profile(explainer_rf3, iris_x[0], iris_y[0])
plot(cp_rf1, cp_rf2, cp_rf3, selected_variables=['petal length (cm)', 'petal width
˓→(cm)', 'sepal length (cm)'])
```
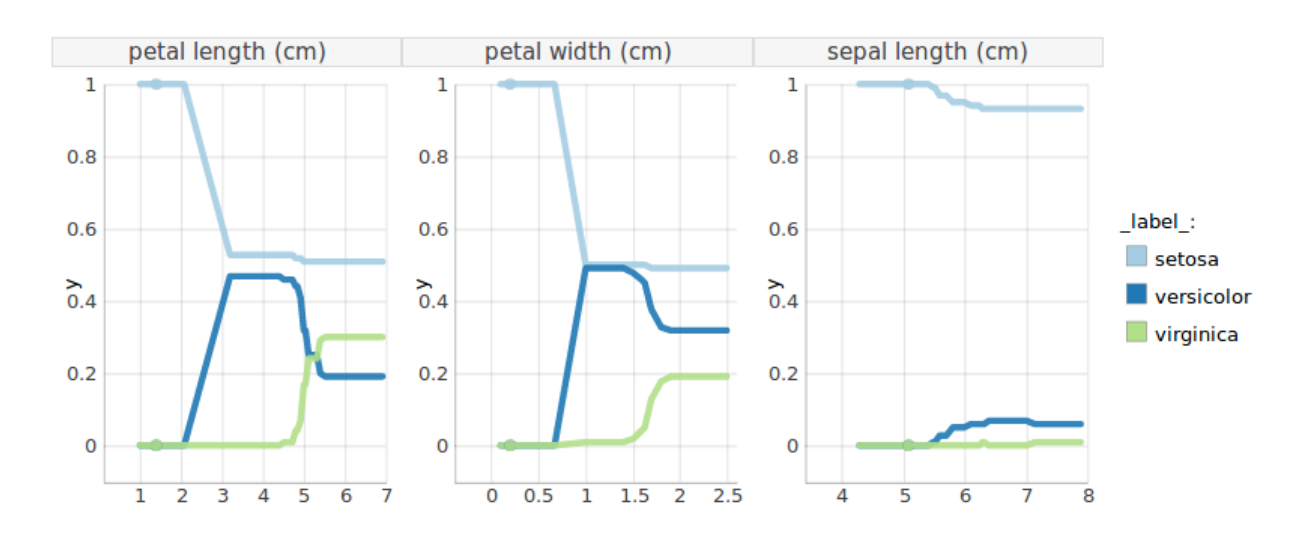

# <span id="page-13-0"></span>**1.6 Contributing**

You're more than welcomed to contribute to this package. See the [guideline.](CONTRIBUTING.md)

# <span id="page-13-1"></span>**1.7 Acknowledgments**

Work on this package was financially supported by the 'NCN Opus grant 2016/21/B/ST6/0217'.

# CHAPTER 2

### ceteris\_paribus

# <span id="page-14-4"></span><span id="page-14-1"></span><span id="page-14-0"></span>**2.1 ceteris\_paribus package**

### **2.1.1 Subpackages**

**ceteris\_paribus.plots package**

**Submodules**

**ceteris\_paribus.plots.plots module**

<span id="page-14-3"></span>**Module contents**

#### **2.1.2 Submodules**

### <span id="page-14-2"></span>**2.1.3 ceteris\_paribus.explainer module**

**class** ceteris\_paribus.explainer.**Explainer**(*model*, *var\_names*, *data*, *y*, *predict\_fun*, *label*)

#### **data**

Alias for field number 2

#### **label**

Alias for field number 5

#### **model**

Alias for field number 0

#### **predict\_fun**

Alias for field number 4

```
var_names
```
Alias for field number 1

```
y
```
Alias for field number 3

ceteris\_paribus.explainer.**explain**(*model*, *variable\_names=None*, *data=None*, *y=None*, *predict\_function=None*, *label=None*)

This function creates a unified representation of a model, which can be further processed by various explainers

#### Parameters

- **model** a model to be explained
- **variable\_names** names of variables, if not supplied then derived from data
- **data** data that was used for fitting
- **y** labels for the data
- **predict\_function** function that takes the data and returns predictions
- **label** label of the model, if not supplied the function will try to infer it from the model object, otherwise unset

Returns Explainer object

#### **2.1.4 ceteris\_paribus.gower module**

Gower Distance is a distance measure, that might be used to calculate the similarity between two observations with both categorical and numerical values. It also permits missing values in categorical variables. Therefore this measure might be applied in any dataset. Here we use it as a default function for finding the closest observations to the given one.

The original paper describing the idea might be found [here.](http://members.cbio.mines-paristech.fr/~jvert/svn/bibli/local/Gower1971general.pdf)

<span id="page-15-0"></span>This is the module for calculating gower's distance/dissimilarity

ceteris\_paribus.gower.**gower\_distances**(*data*, *observation*)

Return an array of distances between all observations and a chosen one Based on: [https://sourceforge.net/](https://sourceforge.net/projects/gower-distance-4python) [projects/gower-distance-4python](https://sourceforge.net/projects/gower-distance-4python) [https://beta.vu.nl/nl/Images/stageverslag-hoven\\_tcm235-777817.pdf](https://beta.vu.nl/nl/Images/stageverslag-hoven_tcm235-777817.pdf)

#### <span id="page-15-1"></span>**2.1.5 ceteris\_paribus.profiles module**

```
class ceteris_paribus.profiles.CeterisParibus(explainer, new_observation, y, se-
                                                      lected_variables, grid_points, vari-
                                                      able_splits)
```
Bases: object

```
print_profile()
```
**set\_label**(*label*)

**split\_by**(*column*) Split cp profile data frame by values of a given column

Returns sorted mapping of values to dataframes

```
ceteris_paribus.profiles.individual_variable_profile(explainer, new_observation,
                                                           y=None, variables=None,
                                                           grid_points=101, vari-
                                                           able_splits=None)
```
Calculate ceteris paribus profile

#### **Parameters**

- **explainer** a model to be explained
- **new\_observation** a new observation for which the profiles are calculated
- **y** y true labels for *new\_observation*. If specified then will be added to ceteris paribus plots
- **variables** collection of variables selected for calculating profiles
- **grid\_points** number of points for profile
- **variable\_splits** dictionary of splits for variables, in most cases created with *\_calculate\_variable\_splits()*. If None then it will be calculated based on validation data avaliable in the *explainer*.

Returns instance of CeterisParibus class

#### <span id="page-16-0"></span>**2.1.6 ceteris\_paribus.select\_data module**

```
ceteris_paribus.select_data.select_neighbours(data, observation, y=None,
                                                 variable_names=None, se-
                                                 lected_variables=None,
                                                 dist_fun='gower', n=20)
```
Select observations from dataset, that are similar to a given observation

#### **Parameters**

- **data** array or DataFrame with observations
- **observation** reference observation for neighbours selection
- **y** labels for observations
- **variable\_names** names of variables
- **selected\_variables** selected variables require supplying variable names along with data
- **dist\_fun** 'gower' or distance function, as pairwise distances in sklearn, gower works with missing data
- **n** size of the sample
- Returns DataFrame with selected observations and pandas Series with corresponding labels if provided

ceteris\_paribus.select\_data.**select\_sample**(*data*, *y=None*, *n=15*, *seed=42*)

Select sample from dataset.

#### **Parameters**

- **data** array or dataframe with observations
- **y** labels for observations
- **n** size of the sample
- **seed** seed for random number generator

<span id="page-17-1"></span>Returns selected observations and corresponding labels if provided

### <span id="page-17-0"></span>**2.1.7 Module contents**

# Python Module Index

### <span id="page-18-0"></span>c

ceteris\_paribus, [14](#page-17-0) ceteris\_paribus.explainer, [11](#page-14-2) ceteris\_paribus.gower, [12](#page-15-0) ceteris\_paribus.plots, [11](#page-14-3) ceteris\_paribus.profiles, [12](#page-15-1) ceteris\_paribus.select\_data, [13](#page-16-0)

### Index

# <span id="page-20-0"></span> $\mathcal C$

```
ceteris_paribus (module), 14
ceteris_paribus.explainer (module), 11
ceteris_paribus.gower (module), 12
ceteris_paribus.plots (module), 11
ceteris_paribus.profiles (module), 12
ceteris_paribus.select_data (module), 13
CeterisParibus (class in ceteris_paribus.profiles),
        12
```
# D

data (*ceteris\_paribus.explainer.Explainer attribute*), [11](#page-14-4)

### E

explain() (*in module ceteris\_paribus.explainer*), [12](#page-15-2) Explainer (*class in ceteris\_paribus.explainer*), [11](#page-14-4)

# G

gower\_distances() (*in module ceteris\_paribus.gower*), [12](#page-15-2)

# I

individual\_variable\_profile() (*in module ceteris\_paribus.profiles*), [12](#page-15-2)

### L

label (*ceteris\_paribus.explainer.Explainer attribute*), [11](#page-14-4)

### M

model (*ceteris\_paribus.explainer.Explainer attribute*), [11](#page-14-4)

### P

predict\_fun (*ceteris\_paribus.explainer.Explainer attribute*), [11](#page-14-4) print\_profile() (*ceteris\_paribus.profiles.CeterisParibus method*), [12](#page-15-2)

### S

select\_neighbours() (*in module ceteris\_paribus.select\_data*), [13](#page-16-1)

select\_sample() (*in module ceteris\_paribus.select\_data*), [13](#page-16-1)

set\_label() (*ceteris\_paribus.profiles.CeterisParibus method*), [12](#page-15-2)

split\_by() (*ceteris\_paribus.profiles.CeterisParibus method*), [12](#page-15-2)

### V

var\_names (*ceteris\_paribus.explainer.Explainer attribute*), [11](#page-14-4)

### Y

y (*ceteris\_paribus.explainer.Explainer attribute*), [12](#page-15-2)